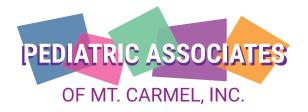

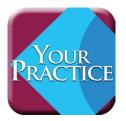

## **Download Our Mobile App Today**

- Scan the QR code below to enter the app store specific to your phone type (iPhone = Apple, Android = Google)
- 2. Search for the app called "Your Practice"
- 3. Download the "Your Practice" app to your smartphone
- 4. Open the "Your Practice" app and search for "Pediatric Associates"
- Choose "Pediatric Associates of Mt. Carmel"
- 6. Pediatric Associates of Mt. Carmel app content will then download to your smartphone (this may take some time)

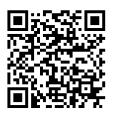

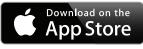

apple.co/2azxaFs

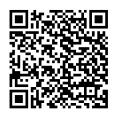

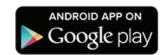

bit.ly/1ua95lw

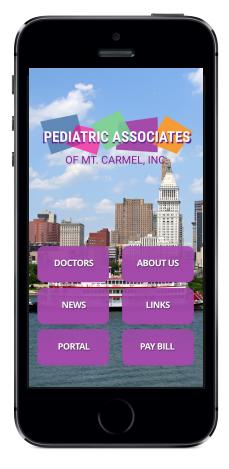

Anytime you need to connect to Pediatric Associates of Mt. Carmel, just click on the "Your Practice" app. You can refresh or reload the app by using the menu at the upper right.